# **uWATER–PA: Ubiquitous WebGIS Analysis Toolkit for Extensive Resources Pumping Assessment Version 1.0**

# **User's Manual**

Yi-Chen E. Yang Yu-Feng F. Lin

Miscellaneous Publication 194

Illinois State Water Survey Prairie Research Institute University of Illinois at Urbana-Champaign

> June 30, 2011 Revision: October 27, 2011

Illinois Non-Exclusive Research Use License <http://www.isws.illinois.edu/gws/sware/agreement.asp?pkg=uwsw&sp=pg1>

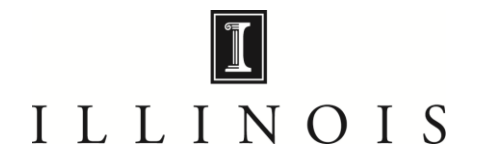

# **1. Introduction**

uWATER is a tool developed for non–technically minded citizens and community and business decisionmakers to access scientific modeling results and spatial datasets through an interactive online Geographic Information System (WebGIS). The objective of uWATER is to bridge the gap between scientific research results and general public understanding. The uWATER interface is general enough to support decision making in numerous management issues in natural resources, economics, and agriculture.

The uWATER–Pumping Assessment (uWATER–PA) toolkit is an extended uWATER package targeting the specific environmental issue of groundwater pumping impacts. The uWATER–PA package is an excellent alternative to evaluating complex groundwater pumping assessment issues before investing significant time, labor, and funds in monitoring and detailed scientific study. It incorporates simulation of the physics of groundwater flow and user interaction into GIS software. A graphical user interface makes both data entry and interpretation of results intuitive to non-technical individuals. Results are presented as colored maps showing well drawdown (change in groundwater level), and these results can be saved in GIS format for future reference.

Both uWATER and uWATER–PA are free-download plug-in packages for the free GIS software ArcGIS Explorer Desktop (AGX) developed by the Environmental Systems Research Institute (ESRI). This document represents a preliminary user guide for an ongoing research and development project, and hence the code is viewed as a research effort rather than a commercial package.

# **2. System Requirements**

uWATER–PA was developed using AGX SDK with Microsoft Visual Basic 2008. It was designed to work in the environment of AGX (Build 1500 or later). Hardware and software requirements include:

## **Software**

- Microsoft Windows XP Service Pack 2 or later version (32 bit, 64 bit)
- Microsoft .NET Framework 3.5 or later version
	- Free download at: [http://www.microsoft.com/downloads/details.aspx?FamilyId=5b2c0358-](http://www.microsoft.com/downloads/details.aspx?FamilyId=5b2c0358-915b-4eb5-9b1d-10e506da9d0f&displaylang=en) [915b-4eb5-9b1d-10e506da9d0f&displaylang=en](http://www.microsoft.com/downloads/details.aspx?FamilyId=5b2c0358-915b-4eb5-9b1d-10e506da9d0f&displaylang=en)
- Microsoft XML Core Services (MSXML) 4.0 Service Pack 2 or later version Free download at:<http://msdn.microsoft.com/en-us/data/bb190600.aspx>
- Internet Explorer 7.0 or later version Free download at:<http://www.microsoft.com/windows/internet-explorer/default.aspx>
- ArcGIS Explorer Desktop (Build 1500 or later)

Free download at:<http://www.esri.com/software/arcgis/explorer/download.html>

## **Hardware**

CPU Speed: 2.2 GHz or higher recommended

- Processor: Intel Core Duo, Pentium 4, Xeon Processors or later
- Memory/RAM: 1 GB minimum, 2 GB or higher recommended
- Display Properties: 24 bit color depth
- Screen Resolution: 1024 x 768 or higher recommended at normal size (96dpi); the best resolution is **1680 x 1050**
- Swap Space: Determined by the operating system, 500 MB minimum
- Disk Space: 300 MB or more
- Video/Graphics: 24-bit capable graphics accelerator, video card OpenGL 2.0 or higher compliant, video memory 256 MB or higher
- Bandwidth Connection Speed (optional): 1.5 Mbps or higher recommended

## **3. Installation of uWATER–PA**

Installation of uWATER–PA is simplified because it does not require a conventional executable file (such as an .exe or .dll file) on the destination computer. Instead, uWATER–PA uses an *AGX Application Configuration* file (.ncfg) that installs automatically on any computer on which AGX is properly installed. To begin installing uWATER–PA, one must download the .ncfg file (Figure 1) from the program Web page:

<http://www.isws.illinois.edu/gws/sware/>

Double-clicking the *uWATER*–*PA.ncfg* icon opens AGX and adds a customized tab, *uWATER*, to the default AGX interface. The *uWATER* tab includes two control buttons that, when clicked, launch uWATER1.1 or uWATER–PA (Figure 2), the interface of which is designed as a dockable window in AGX.

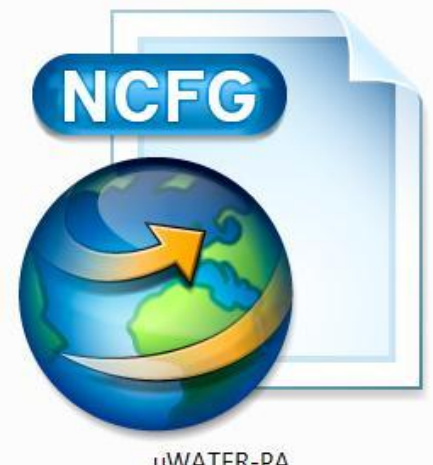

uWATER-PA

Figure 1. The uWATER–PA ArcGIS Explorer Application Configuration file

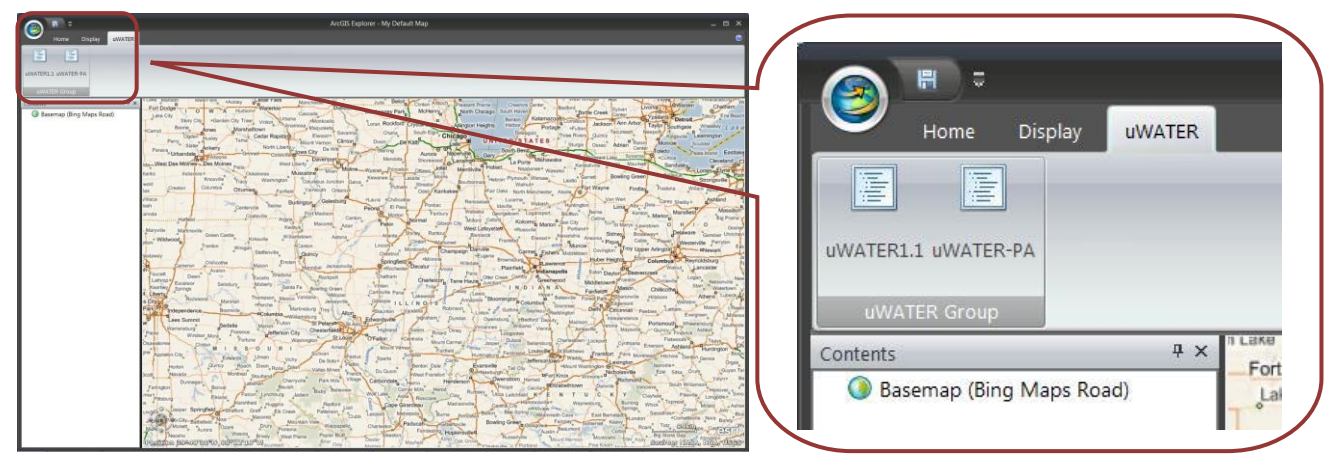

Figure 2. The uWATER tab in ArcGIS Explorer Desktop

The users should be aware there is no actual installation process for uWATER-PA after the AGX is installed. Starting uWATER-PA is like opening a word file (.doc), and the MS-WORD program starts along with it. Therefore, uWATER-PA will not be available if the user only starts AGX, which is similar to opening MS-WORD but not opening a word file (.doc). The advantage of this process is to significantly decrease technical maintenance from IT staff. The default map area setting is zoomed to (but not limited to) the State of Illinois, USA, because the uWATER-PA was originally developed for research projects in Illinois.

## **4. Scientific background of uWATER–PA**

The governing equation used in uWATER–PA to compute drawdown is the Theis equation (Theis, 1935). It describes the drawdown caused by a single pumping well at different distances from the well and after different durations of pumping in an idealized two-dimensional aquifer system. There are many numerical models available for simulating a three-dimensional groundwater flow system. However, these models are usually computationally intensive and require sophisticated professional knowledge to develop and operate. Assuming a uniform two-dimensional system will reduce computation time significantly. It should be noted that due to this simplification, the results from uWATER–PA are intended as a *preliminary* assessment, not a replacement of sophisticated numerical models.

The uWATER–PA model assumes:

- an idealized pattern of radial groundwater flow surrounding a single, constantly pumping well open to an infinitely-extending (i.e., no boundaries) confined aquifer<sup>\*</sup> (Figure 3)
- the pumping rate of this well is  $Q \left[ L^3 / T \right]$
- $\bullet$  the pumping duration is  $t$  [T]
- the transmissivity of the confined aquifer is  $T$  [L<sup>2</sup>/T] and it is assumed to be isotropic
- the storativity is *S* [dimensionless]
- the original water level is  $h_{0}$ , and the water level after *t* at distance *r* [L] is  $h_{(r,t)}$ .

The Theis equation expresses the drawdown (*s*) at distance *r* after duration *t* as:

$$
s(r,t) = h_0 - h_{(r,t)} = \frac{Q}{4\pi T} \int_u^{\infty} \frac{e^{-u}}{u} du
$$
 (1)

where

$$
u = \frac{r^2 S}{4T t} \tag{2}
$$

The exponential integral in Equation (1) is known as the *well function*: *W (u)*. Therefore, equation (1) becomes:

$$
s(r,t) = h_0 - h_{(r,t)} = \frac{Q}{4\pi T} W(u)
$$
\n(3)

Groundwater textbooks typically provide a table of values of *W(u)* for various *u*. Srivastava and Guzman-Guzman (1998) developed an accurate approximation for the well function (Equations 4 and 5):

\*Users have to be careful that if the aquifer is NOT infinitely-extending, boundary (i.e., aquifer edge) effects might occur and results from uWATER-PA will require more interpretation from groundwater experts.

$$
W(u) = \ln\left(\frac{c_1}{u}\right) + 0.9563u - 0.1690u^2 \text{ when } u \le 1
$$
 (4)

$$
W(u) = \frac{1}{ue^u} \times \frac{u + 0.3575}{u + 1.280} \text{ when } u \ge 1
$$
 (5)

where  $C_1$  is Euler's constant, i.e.  $C_1 = 0.5615$ 

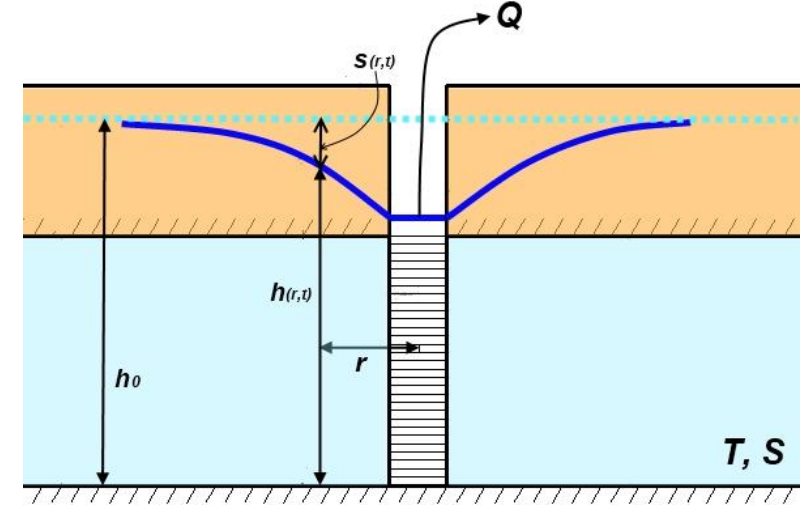

Figure 3. Drawdown surrounding a single pumping well open to a confined aquifer (modified from Freeze and Cherry, 1979)

For the uWATER–PA drawdown computation, the pumping rate (Q) and the pumping duration (t) of the new well are required as user inputs. The transmissivity (T) and storativity (S) of the confined aquifer, which are critical controls of groundwater flow in the aquifer, are also required inputs. The existing wells locations are required for the well impact assessment. Presently, a grid-based shapefile is the only format currently acceptable in uWATER–PA for T and S inputs. Since the distance calculation is an inherent capability of AGX, the distance (*r*) is easily computed and used in the above functions. Using all of these parameters, uWATER–PA will compute the drawdown(s) in the vicinal cells of the new well. Transmissivities are computed using the geometric mean of arithmetic and harmonic mean along the shortest path between the vicinal cells and the new well as suggested by De Lucia et al., 2009. Therefore, the transmissivity in each cell will be different and, to a certain degree, approximates a heterogeneous aquifer.

#### **5. uWATER–PA Interface**

The uWATER–PA interface includes three major tabs (Figure 4). The *Data Input* tab (Figure 4a) is used to define units and to import the necessary data from AGX to uWATER–PA. The *Impact Assessment* tab (Figure 4b) is employed to specify the properties of the proposed new pumping well and the display settings for the computation and results. The *Impact System* (Figure 4c) tab shows the legend used to display the significance of the additional drawdown caused by the new pumping well. This legend is

based on the ratio between the additional drawdown at one location to the maximum additional drawdown at the proposed new pumping well location.

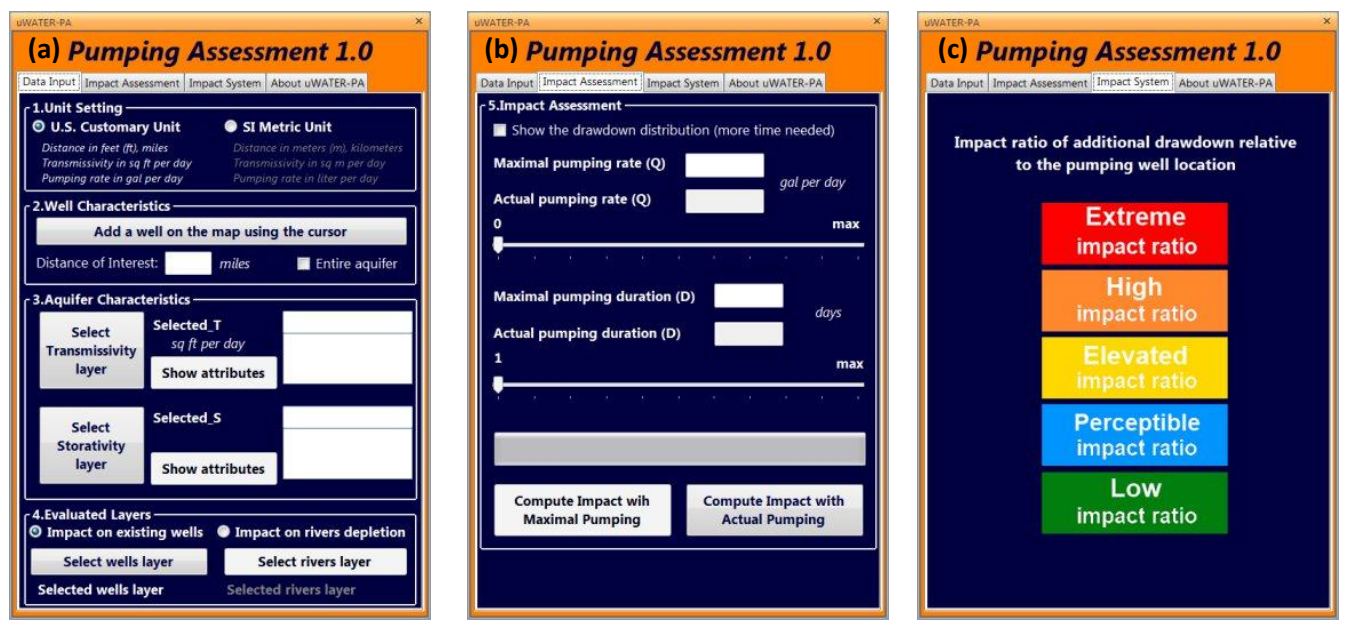

Figure 4. The uWATER–PA interface: (a) Data Input, (b) Impact Assessment, (c) Impact System

The user must first select the units to be used in uWATER–PA (Figure 4a). For common management usage, these units may be U.S. customary units (miles for distance,  $\text{ft}^2/\text{day}$  for transmissivity, and gallons/day for pumping rate) or S.I. Metric (kilometers for distance,  $m^2/d$ ay for transmissivity, and liters/day for pumping rate). The button *Add a well on the map using the cursor* then allows the user to directly locate the new well anywhere on the map. This second step employs direct user-software interaction, making the decision process visual and intuitive. The user also must enter a *Distance of Interest* (i.e., a radial distance from the well within which results will be displayed). Alternatively, marking a check box will cause results to be displayed for the entire aquifer. The third step is to import transmissivity (T) and storativity (S) data from AGX into uWATER–PA. Shapefiles containing these data must be preloaded into AGX; the user selects each shapefile with the cursor, displays its attributes, and selects the attributes representing transmissivity and storativity. A similar procedure is required to import a shapefile representing existing wells from AGX into uWATER–PA.

The *Impact Assessment* tab (Figure 4b) allows the user to enter maximal and actual pumping rates and durations. Sliding bars provide a convenient way to use different pumping rates and durations. Optionally, the user can check a box to show the drawdown distribution as a color-coded impact map. Otherwise uWATER–PA will only show the impacted wells (automatically generated results using spatial query in uWATER-PA) using a color-coded system. When the pumping rates and durations have been entered, the user clicks either the *Compute Impact with Maximal Pumping* button or the *Compute Impact with Actual Pumping* button for additional drawdown calculation.

It should be noted that uWATER–PA does not require a predevelopment water-level surface as input data, so the program output consists of additional drawdown caused by the proposed new pumping well. The absolute value of additional drawdown is given in the pop-up window of each cell. The maximum additional drawdown value caused by pumping from the proposed well is used for normalization of the result display. The impact in areas within the designated radius surrounding the proposed well is shown using color coding adapted from the Homeland Security Advisory System (Figure 4c). The degree of impact is calculated using the impact ratio (Figure 5), which is the ratio of the additional drawdown in a cell to the maximum additional drawdown (i.e., the drawdown in the cell containing the proposed well). Areas with extreme, high, elevated, perceptible, and low impacts are shown in red, orange, yellow, blue, and green, respectively. The same color scheme is used for the impacts on existing wells. Note that, regardless of the input data and grid size, the grid cell containing the proposed pumping well is always red because the impact ratio within the cell is always 1.

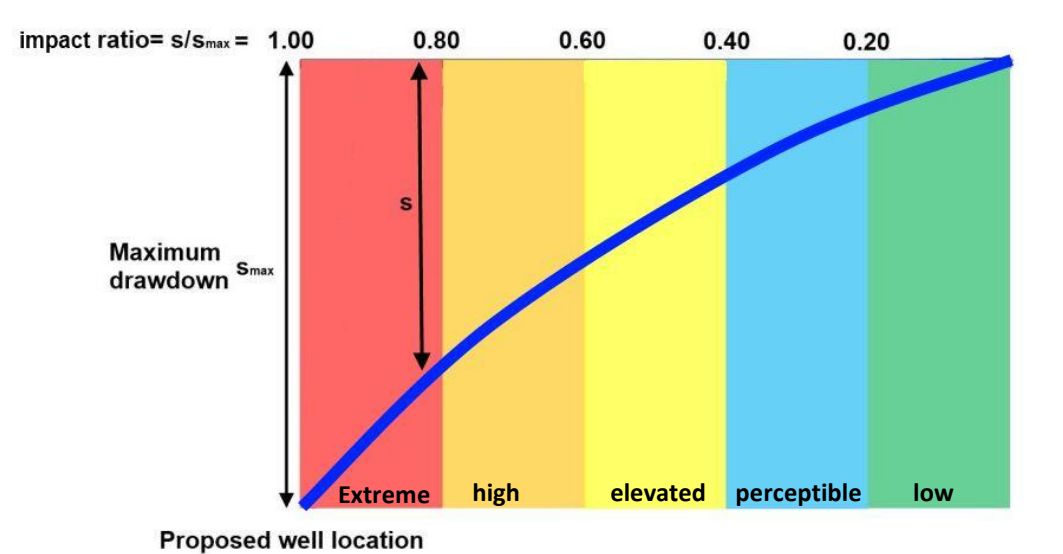

Figure 5. The calculation of impact ratio in uWATER–PA (not with real scale)

#### **6. Example**

An example using McHenry County, Illinois as a hypothetical case is provided in this section to demonstrate the functionality of uWATER–PA. This example illustrates the computation of additional groundwater drawdown caused by a potential well and its impacts on existing wells. It should be noted that uWATER-PA itself is only a toolkit and does not contain any dataset (e.g. T, S, and existing wells location). All files downloaded with uWATER-PA are only used for demonstration purposes. Since transmissivity (T) and storativity (S) data are neither nationally nor globally available, more hydrogeological studies to enlarge this database will certainly increase the benefit of uWATER-PA and are strongly suggested by the development team. Meanwhile, the results of uWATER-PA can be saved (right-click on the resulted layer) as Map Content Files (.nmc), (the default of AGX). It should be noted that AGX and its plug-in cannot create a shapefile, which is intentionally restricted by the ESRI. Therefore, model parameters such as pumping rates and durations cannot be saved.

1) Launch the uWATER–PA main program. Under the "Home" tab, use the **Add Content** button to browse and add the shapefile *McHenry\_T.shp, McHenry\_S.shp* and *McHenry\_wells\_L14.shp* in the *uWATER*–*PA-testdata* folder downloaded with the program (Figure 6). *McHenry\_wells\_L14.shp* contains the locations of existing wells pumping from flow model layer 14, the Ancell Unit, which will become the impact assessment target in this example.

|                                                                                       |                                                                                                    | ArcGIS Explorer - My Default M                                                                                                    |                                                                                                    | D X                                                                                                    |
|---------------------------------------------------------------------------------------|----------------------------------------------------------------------------------------------------|----------------------------------------------------------------------------------------------------|----------------------------------------------------------------------------------------------------|----------------------------------------------------------------------------------------------------|
| <b>UWATER</b><br><b>Display</b><br>Home                                               |                                                                                                    |                                                                                                    |                                                                                                    |                                                                                                    |
| m<br>Edit<br>Start<br>Find<br>Presentation - Presentation<br>Presentation<br>Contents | <b>G</b> . Directions<br>(52)<br><sup>2</sup> Route<br>Folder View<br>Link<br>** Measure<br>Find<br>Lieve Manson<br>towa ram, Ackley<br>$a \times$                                                                                                    | V + Target Ø Circle<br>縣<br>Line Rectangle<br>Point<br>Basemap Add<br>Area & Arrow<br>- Content -<br>Create<br>Pegar rais<br>Manchester                                                                                                    | 影<br><>> Manage Layers<br>B<br>Copy to Clipboard<br>2D/3D<br>Analysis Contents<br>Zoom To *<br>Window<br>$-40$<br>Juda Beloit Cinton Antioch Pianant Prairie  Cheshire Center                                                                                                    | <b>CONTROL WEIGHT</b><br>www.community Mill                                                                                                    |
| Basemap (Bing Maps Road)                                                              | Fort Dodge<br>10W<br>Hudson®<br>Lake City                                                                                                    | Waterloo<br>Dubuque<br>Machesney Park                                                                                                    | McHenry<br>North Chicago <sup>2</sup> , South Hayens                                                                                                    | <b>CWarren</b><br>Chatham<br>Livoria <sub>2</sub><br><b>Bedford</b><br>Sylvan<br>Battle Creek Center<br>O Ypsiam Postroit Doury Ene Boach                                                                                                    |
|                                                                                       | <b>3</b> Open<br>·Carroll<br>Do.<br>Panora <sub>o Un</sub><br>Organize + New folder<br><b>West Der</b>                                                                                                    | ArcGISExplorer ▶ uWATER2.0 ▶ uWATER-PA-testdata                                                                                                    | <b>ANGELES</b><br>+ 4 Search uWATER-PA-tes.<br><b>推· 门</b><br>$\Omega$                                                                                                    | Jackson <sup>19</sup> Ann Arbor<br>Corresponse<br>Taylor Southgate Wheatley Lake<br>ortage of ulton<br>Tecumsen<br>Newport Kingswin Learnington<br>Three Rivers Quincy<br><b>O</b> Raisis<br>Monroe<br>Scudder<br>Sturgis<br>Osseo Adrian<br>Cente<br>Toledo<br><b><i><u>Ikhinitim</u></i></b><br>Poice Island Eastlake<br>Howe [Pielsant Lake<br>Sylvania<br><b>«Curtice</b><br>Cleveland <sub>e Cl</sub>                                                                                                    |
|                                                                                       | ProgramData ^<br>lantic.                                                                                                    | Name                                                                                                    | Date modified<br>Type                                                                                                    | Wawaka <sup>o</sup> Ker <mark>dalivile Bryan Maumee</mark><br>Sandusky<br>Lorain Elyria a<br>Belleville<br><b>Bowling Green</b><br>+ Garrett<br>Strongsville<br>Laolto                                                                                                    |
|                                                                                       | project<br>iold<br><b>Sale</b><br>Python25                                                                                                    | McHenry S.shp                                                                                                    | 3/1/2011 3:39 PM<br>SHP File                                                                                                    | ster Abolts O Fort Wayne<br>Fostona Willard Nova Akron@<br>Findlay                                                                                                    |
|                                                                                       | Vilisca<br><b>OUARANTINE</b><br><b>Instru</b>                                                                                                    | McHenry_T.shp                                                                                                    | 3/1/2011 3:47 PM<br>SHP File                                                                                                    | Van Wert<br>Ashland<br>Carey Sheby*<br>Huntington                                                                                                    |
|                                                                                       | arinda<br>$L$ temp                                                                                                    | McHenry wells L14.shp                                                                                                    | 3/1/2011 3:49 PM<br>SHP File                                                                                                    | Lima Ass Dola<br>Massillon<br>Bumon Berne<br>Mansfield/<br>port.<br>Bg Praine<br>Gas City                                                                                                    |
|                                                                                       | <b>Users</b><br>Maryville<br>« Wildwod<br>compufer<br>ficun.<br>Default<br>Vowsbo<br>Public<br>Faucett <sup></sup><br>$4$ vang24<br>Lathrope<br>Keamey,<br>AppData<br>Liberty<br><b>Contacts</b><br>B City<br>Park Phot<br><b>Desktop</b><br><b>JOL</b><br>$AGXtoSHP - 4$<br>Paga<br>Osawatomis                                  | (11)<br>File name: "McHenry_wells_L14.shp" "McHenry_S.shp" "McHe "                                                                                                    | Shapefiles (*.shp)                                                                                                    | St Marys Lewistown O<br>$H/I=0$<br>larion<br>Portando<br>Goshe<br>Delaware<br>Sidney<br>Broadways<br>Gambier Uhrichevi<br>de Alexandra Ansona Dione<br>Cable Power Westerville Peryton<br>When Muncie<br>Tahers Mattercane Spyington BTroy Upper Arlington<br>- pNewark<br>Huber Heights Enor<br>Columbus <sup> Reynoldsburg</sup><br>аwrence<br><b>Walnut</b><br>Lancaster<br>lianapolis<br>Eaton Dayton Beavercreek<br>Logan Nelsonville New<br>Middletowns <sup>of rankin</sup><br><b>boowned</b><br>Conteville<br>Starr <sub>o</sub> Watertown y<br>N AV<br>AMason<br>Chillicothe)<br>Fairfieldo<br>Athens Lubeck<br>toe+<br>Batesville Forest Park Sharomville<br>Hilsboro<br>bett Part Engineer Peoples Latham Every<br>Grammer<br>Mason FReed<br>Reddington<br>Evergroon<br><b>Milwood</b><br>soldy.<br>Madison <sub>colo</sub><br>Portsmouth Wheelersburg Southeide<br>Verona Mayoville - Quincy Freenck Ashton<br>Applicatio<br><b>Produ</b><br>Flatenoods <sup>4</sup><br>Charlestown Lockport<br>Tery<br>Cynthiana Emerson Ashland |
|                                                                                       | m <sup>2</sup><br>Abpleton<br>cott<br>Dunnegan<br>Farlington<br><b>Bolivar</b><br>TELS 6<br>Elkland<br>Pittsburg<br>Marshfield<br>Stratford Graff<br>soying Jasper Springfield<br>Je ma y los City-Battlefeld<br>Night.<br>Monett <sub>e</sub> Aurora<br>Ozark<br><b>MAK @ TNeopoo</b><br>CONTROL BOROTTEN, OFFICE OF THE COMMON | Park Hills Village<br>Cherryville<br>Lebaron<br><b>Boulah</b><br><b>Bisby Belleview</b><br>Falcon Lynchburg Jadwin<br>Huggins<br>Redford Lock<br>Elk Creek<br>Patterson <sub>, Clubb</sub><br>Macomb<br>Mountain View<br>Drury Pomona<br>Wappapello<br>Charleston<br>Wasola <sub>s</sub> Brixey West Plains<br>Poolar Bluff<br>Sikeston <sup>2</sup><br>Dexter-<br>Brian Oxly<br>Maldon | Open<br>Cancel<br>Owensboro Hamed<br>Carbondale <sub>o</sub> Harrin<br>Henderson<br>Philpot Cecila<br>Carrer Mils <sup>4</sup> Herod<br><b>Rumsey</b><br>Wolf Lake Anne Rosiciare<br>Utica Leitchfield K-<br><b>Clay</b><br>-Hammonyile*<br>Madisonville<br>Cape Girardeau<br>Cantral City<br>Belton Bee Spring Manmoth Cave<br>Leopoid Metropolis<br>Burna Princeton<br>Bowling Green Custodwa<br>Sa Paducah-<br><b>CERAMON</b><br>Fardsstag Hopkinsville<br>Russellville<br>Almo Ouk Grove<br>Mayfield | St Matthews Frankfort Paris Morehead Hachins Denton Genoa<br>Biograp<br><b>Ogb</b> Waddy<br>bntown-<br>Orgas<br>Lexington<br>Isonville ·<br>. Mount Washington<br>Guyan Ter<br>Ezel Sitka Crum<br>Wimpres d'acholasville<br>Yolyne Be<br>Richmond<br>South Williamson<br><b>QEtizabethtown</b><br>Danville<br>Vancieve<br>"Hanciver <sub>e</sub> Simo<br>Y<br>Pikeville, Longodes and<br>$\mathbf{H}$<br> C <br>к<br>Claytole<br>Topmost Miland . Ashlan<br>Burning whick<br>Waynesburg<br>49 Hillylew Graps<br>East Bernated & Constitution College Constitution Nova Barry<br>Fairpay Somerset Keavy<br>Mouth Assistant Dearnors (School Control Real Line of Business Control Control Real Line of Business (2012)<br>Mouth Control Hernard Protection (2014) San Base Control Control Line Assistant Control Control Control Control Co                                                                                                    |

Figure 6. Adding the required shapefiles.

2) Under the "uWATER" tab, click the **uWATER**–**PA** button to open the uWATER–PA interface. The interface is designed to be docked along with "Contents." Select the "U.S. Customary Units" radiobutton since the unit of transmissivity used here is ft<sup>2</sup> per day (Figure 7).

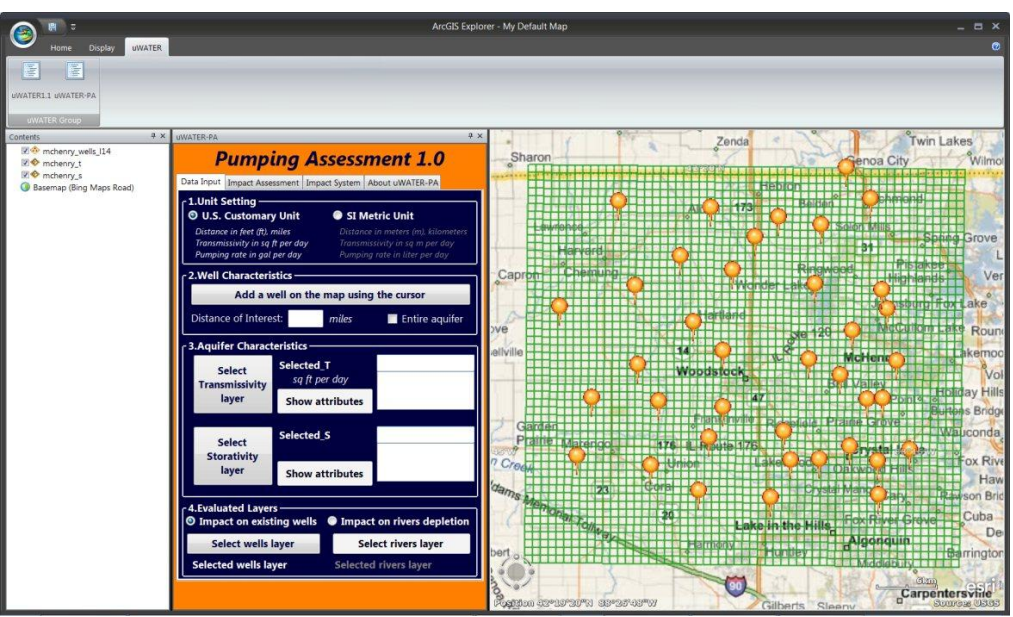

Figure 7. Selecting U.S. Customary Units.

3) Click **Add a well on the map using the cursor** button on the uWATER–PA interface and move the cursor to the map. The cursor will become a cross, and the user can click on the map to locate the potential well. In this example, a site in the middle of McHenry County is chosen. The potential well is displayed as a glass of water. After locating the potential well, type in "8" miles as the "Distance of Interest" on the uWATER–PA interface (Figure 8).

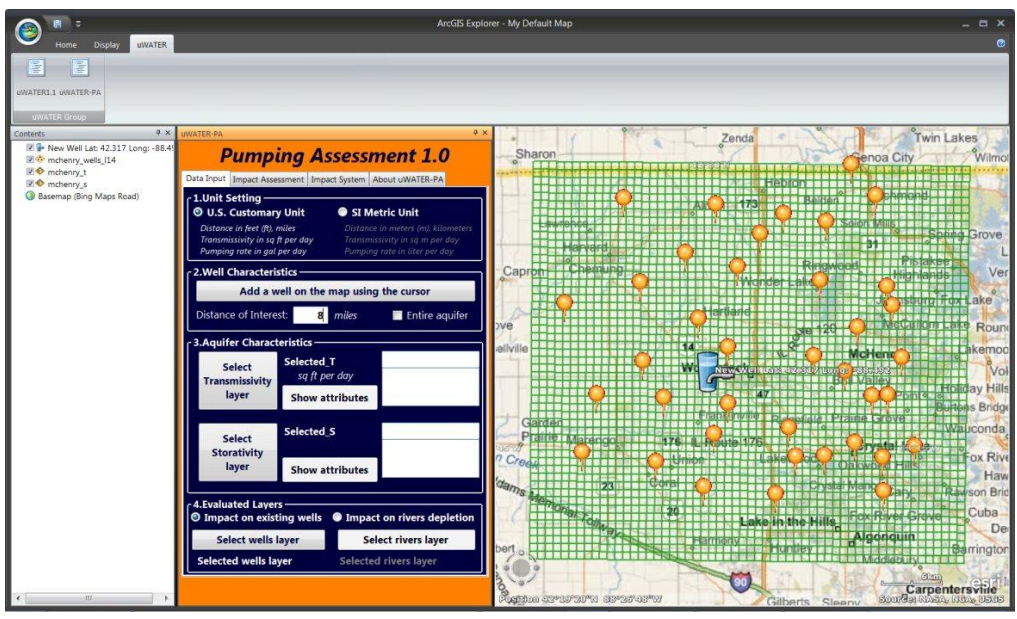

Figure 8. Using the cursor to add a potential well directly to the map.

4) Use the cursor to highlight *mchenry\_t.shp* in "Contents" and click the **Select Transmissivity layer** button on the uWATER–PA interface. The selected transmissivity layer will display on the uWATER– PA interface (Figure 9).

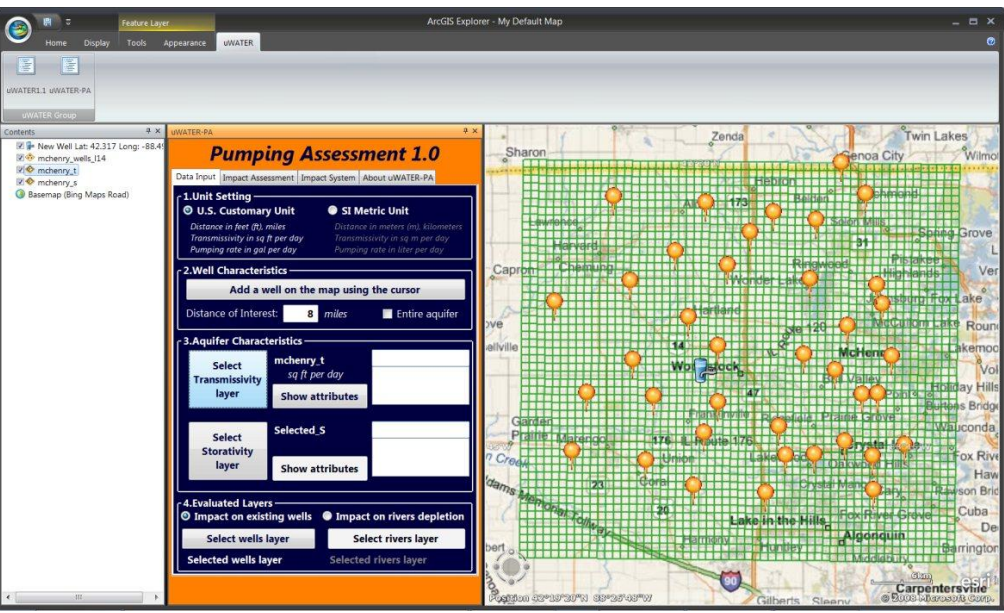

Figure 9. Selecting the transmissivity layer shapefile.

5) Click on the **Show attributes** button on the "Data Input" tab. All attributes in the selected transmissivity layer will display in the dropdown list. In this example, there are 21 columns representing the transmissivity data for 21 geological layers. Highlight *T14* from the dropdown list since wells pumped from geological layer 14 are the targets in this example (Figure 10).

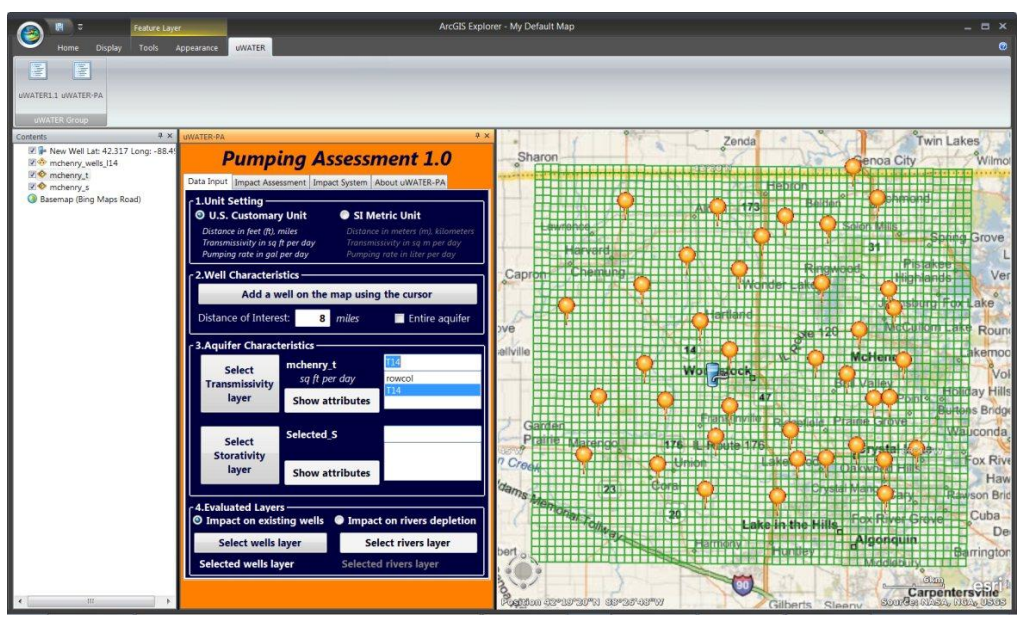

Figure 10. Identifying the transmissivity of geological layer 14: "T14."

6) Follow a similar procedure as in steps 4 and 5 to identify the characteristics of storativity with *mchenry\_s.shp* and highlight *S14* from the dropdown list (Figure 11).

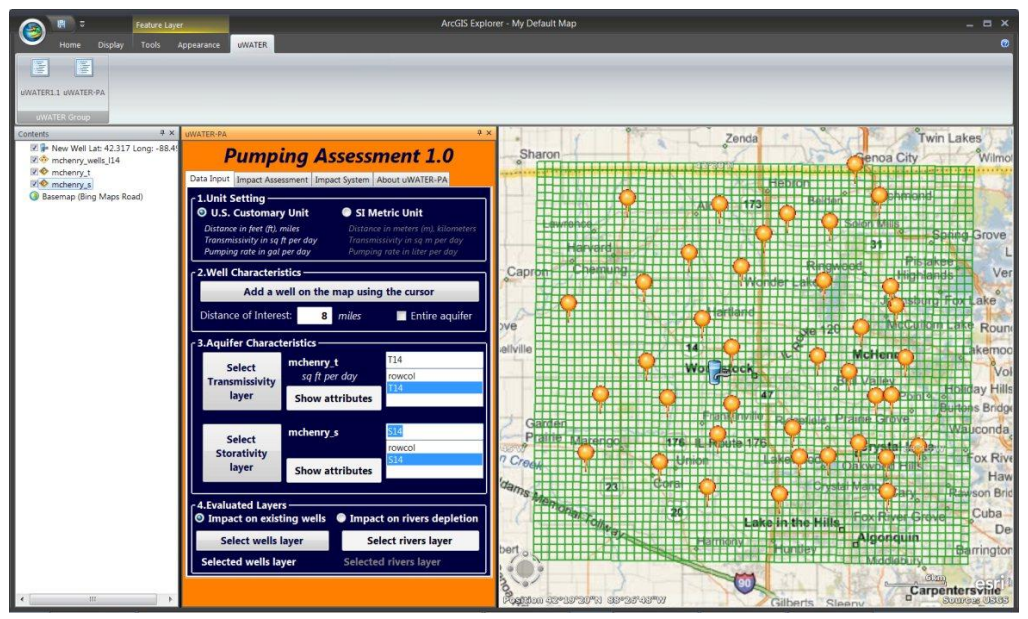

Figure 11. Identifying storativity characteristics.

7) Use the cursor to highlight *mchenry\_wells\_l14.shp* in "Contents" and click the **Select wells layer** button on the "Data Input" tab. The selected well layer will display on the uWATER–PA interface (Figure 12). This step completes the Data Input procedure.

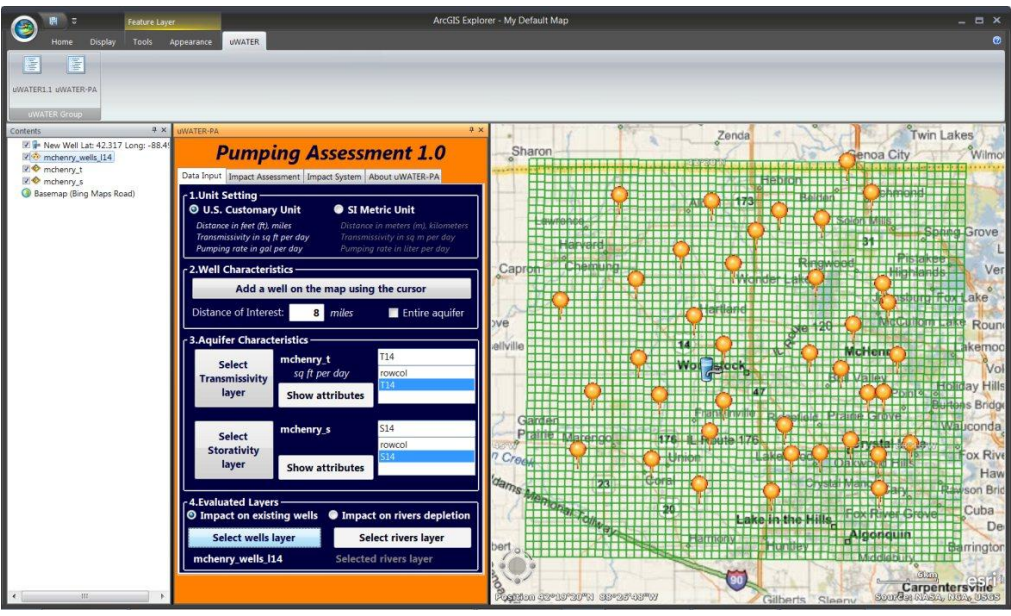

Figure 12. Selecting the existing wells shapefile.

8) Click the "Impact Assessment" tab on uWATER–PA interface and check the **"Show the drawdown distribution (more time needed)"** checkbox. This procedure will allow additional drawdown distribution to be shown in the final results (Figure 13).

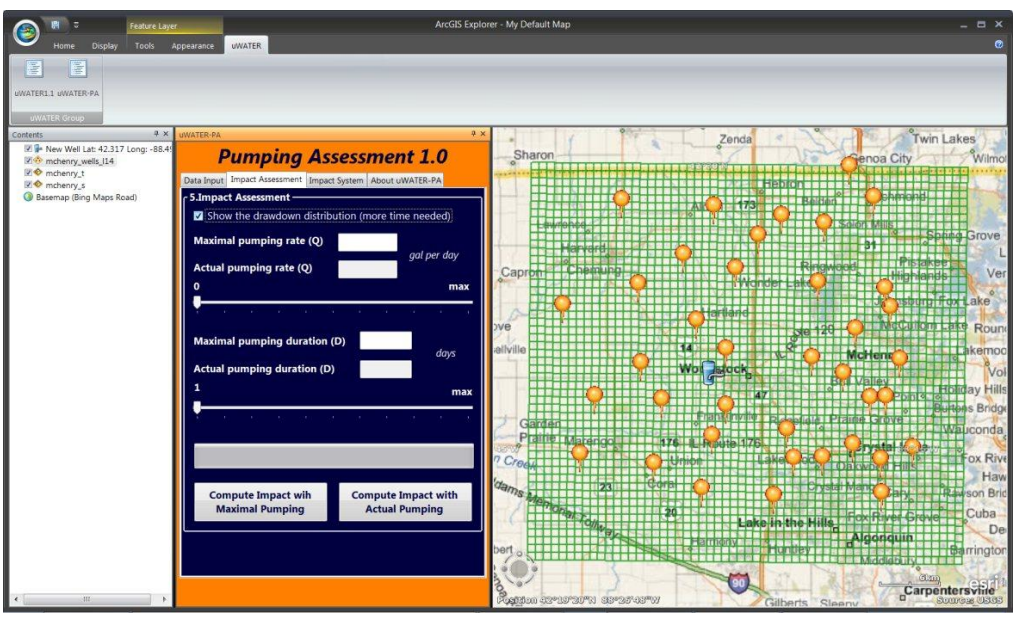

Figure 13. Checking "Show the drawdown distribution (more time needed)".

9) Type in 200,000 gallons per day as the maximal pumping rate and use the slide bar to select 100,000 gallons per day as the actual pumping rate (Figure 14). This design allows users to change actual pumping rate in the future if necessary.

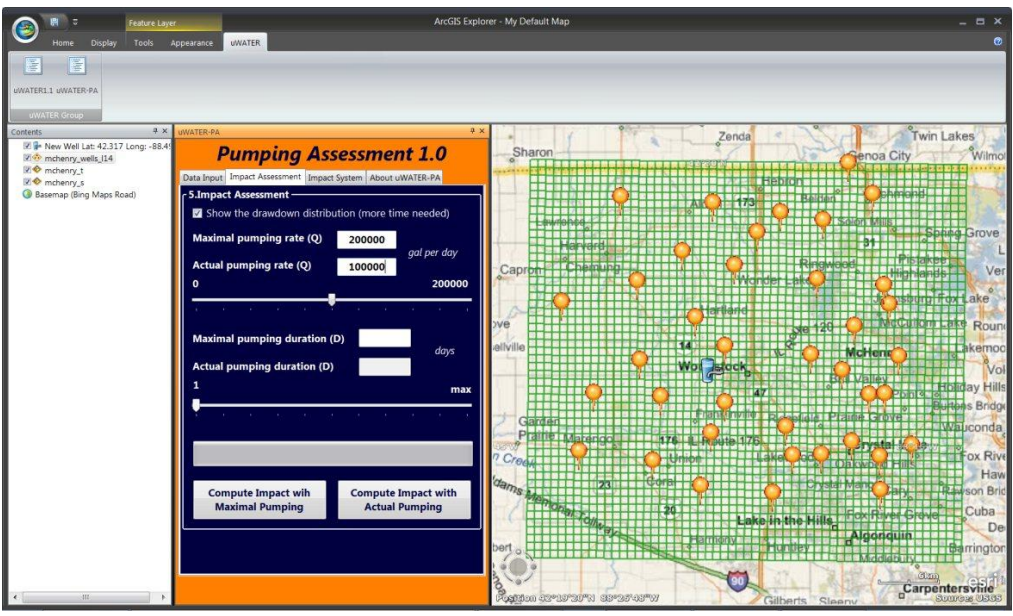

Figure 14. Inputting the pumping rate information.

10) Repeat step 9 for the pumping duration. Use 365 days as the maximal duration and 30 days as the actual duration (Figure 15).

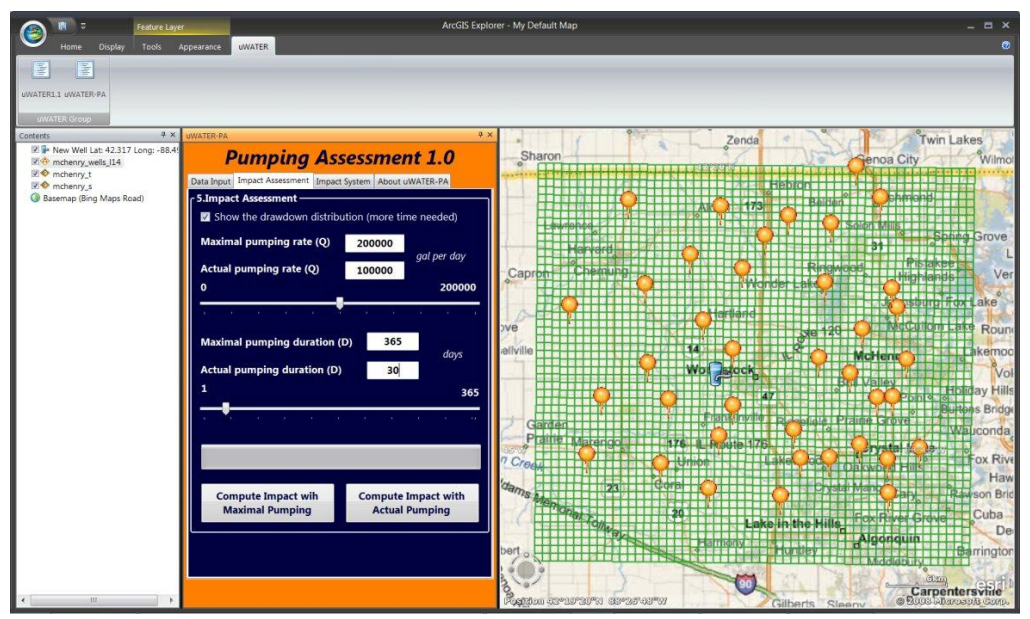

Figure 15. Inputting pumping duration information.

11) Click the **Compute Impact with Maximal Pumping** button to compute the results. The progress bar will show the current progress (Figure 16). Since the **Compute Impact with Maximal Pumping** button is clicked, uWATER–PA will ignore the current pumping rate and duration. The resulting drawdown will be calculated using maximal pumping rate and duration.

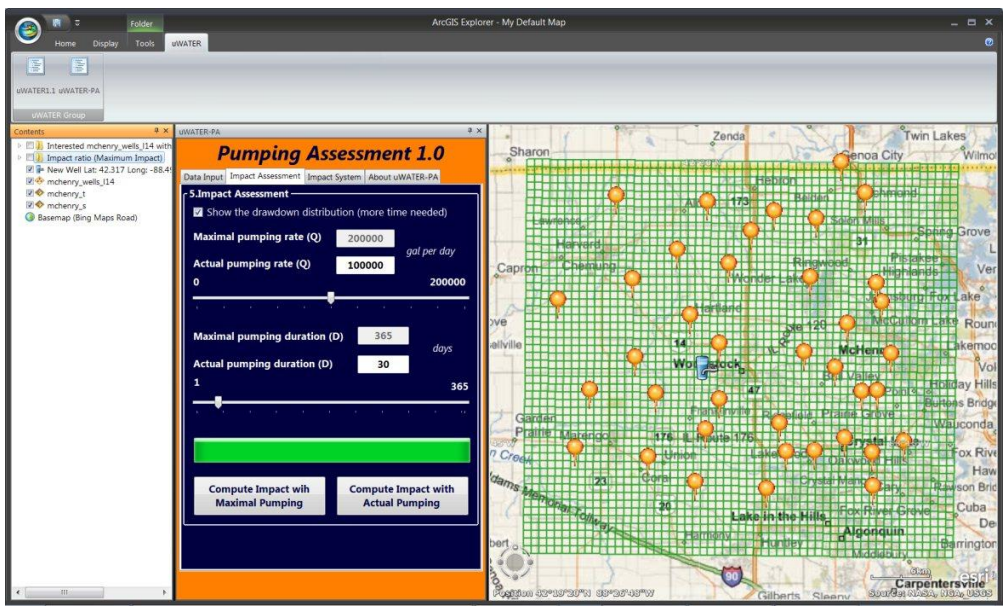

Figure 16. Computing the results.

12) Because "Show the drawdown distribution (more time needed)" has been checked, when the program finishes, a folder "*Impact ratio (Maximum Impact)*" will be created with additional drawdown distribution. The user can click the "Impact System" tab on the interface to show the additional drawdown legend. The color scheme illustrates the degree of impact for each cell. The user can also click on any cell and a pop-up window will display. The pop-up window provides detailed information about the additional drawdown caused by the potential well (Figure 17).

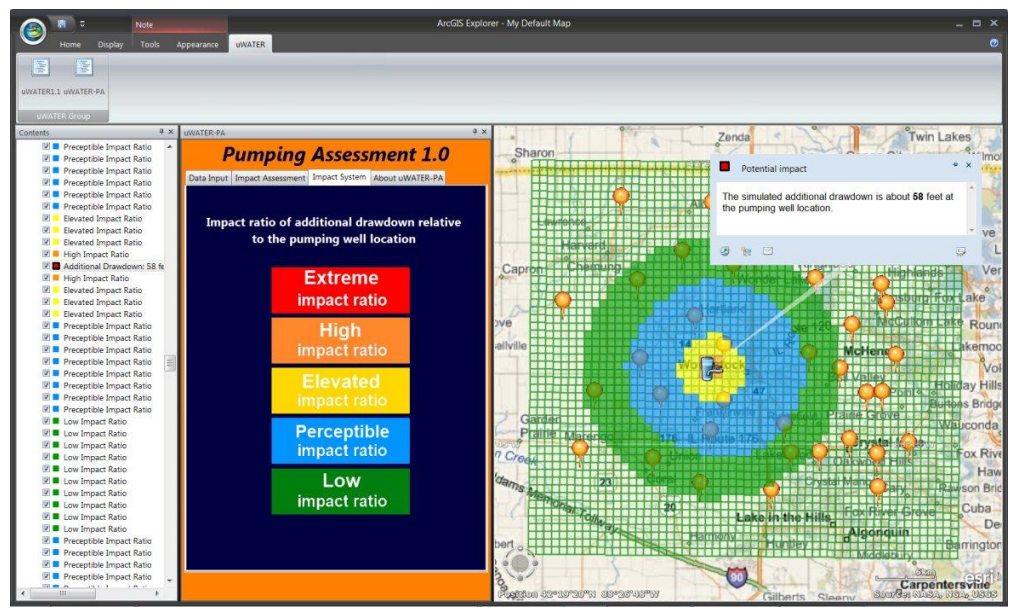

Figure 17. Displaying the results of the additional drawdown distribution.

13) A folder titled "*Interested mchenry\_wells\_l14 within 8 miles (Maximum Impact)*" will be created with all impacted existing wells. The default symbol for impacted wells is a pushpin. The same color scheme as for the impact ratio is used with the pushpins to illustrate the degree of impact on each well. Pop-up windows will also display when the user clicks on wells he or she is interested in. Detailed information about additional drawdown near this well will be displayed (Figure 18).

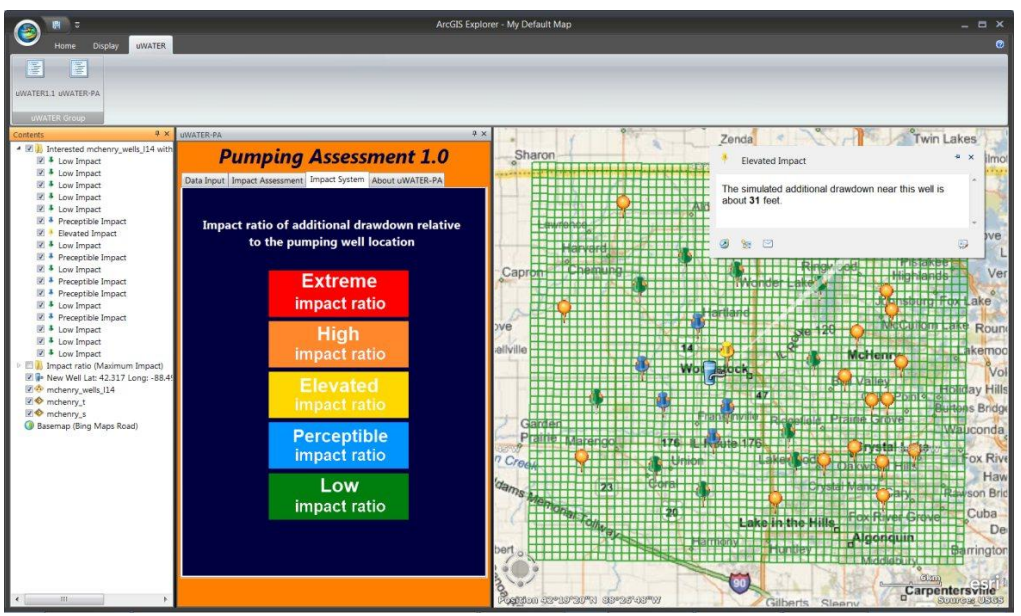

Figure 18. Displaying the impact on existing wells.

## **7. Future Development**

At the bottom of the uWATER–PA interface "Data Input" tab, the developer reserved a place to preview future developments in stream depletion analysis for which uWATER-PA will be used to estimate the stream depletion impact caused by a new pumping well. This function is currently disabled but is scheduled to be released in the next version. Another ongoing development is to add the computation function for Map Content Files (.nmc) which allows users to compare the difference between two uWATER-PA simulations.

# **8. Known Issues Related to Operation**

One known issue in the current version is the adjustment of display resolution. The suggested resolution is 1680 x 1050, which is the best resolution to display the uWATER-PA interface. A higher resolution will have no problem operating the interface, but some blank areas might appear on the screen. A lower resolution (e. g. 1024 x 760) will encounter some difficulties in fully displaying the interface. In this case, the user has to undock the interface from the AGX main program and adjust the boundary to display all buttons on the interface. This issue has no effect on the computation results although the display of the interface might seem unbalanced.

There might be two versions of AGX (Build 1700) available for download; one requires administrative permissions to install and the other does not. The former version with administrative permissions is fully compatible with uWATER-PA if ArcGIS 10.0 is installed on the test system.

# **9. Acknowledgements, Availability, and References**

Support for development of uWATER and uWATER–PA was provided by McHenry County, Illinois, USA and the State of Illinois. This revision was updated mainly based the test by J. Fernando Rios (University at Buffalo), Ming Ye (Florida State University), and Liying Wang (Florida State University). Their technical review (Rios et al., 2011) was very helpful and highly appreciated. The uWATER and uWATER–PA packages (program, example files, and user's manual) are free to download at [http://www.isws.illinois.edu/gws/sware.](http://www.isws.illinois.edu/gws/sware)

Please contact Yu-Feng Forrest Lin [\(yflin@illinois.edu\)](mailto:yflin@illinois.edu) for questions or comments.

The citations for the software and manual are as follows:

Yang, Y. C. E. and Lin, Y. F. (2011) *uWATER-PA: Ubiquitous WebGIS Analysis Toolkit for Extensive Resources – Pumping Assessment*, *User's Manual*. Illinois State Water Survey, Prairie Research Institute, University of Illinois at Urbana-Champaign.

Related articles are available at:

- Yang, Y. C. E. and Lin, Y. F. (2011) A New GIScience Application for Visualized Natural Resources Management and Decision Support. *Transactions in GIS* 15 (s1): 109-124.
- Yang, Y.C. E. and Lin, Y.F. (2011) Feature Article: Making the Results of Analysis Accessible: ArcGIS Explorer plug-in aids natural resources management. ArcUser 14, no. 1: 22 - 25. <http://www.esri.com/news/arcuser/0111/uwater.html>

Freeze, R. A. and Cherry, J. A. (1979) *Groundwater*. Prentice-Hall, Inc. Englewood Cliffs, NJ. 604 pp.

- De Lucia, M., de Fouquet, C., Lagneau, V. and Bruno, R. (2009) Equivalent block transmissivity in an irregular 2D polygonal grid for one-phase flow: A sensitivity analysis. *C. R. Geoscience*, 341: 327– 338.
- Rios, J.F., Ye, M., and Wang, L. (2011) Software Spotlight uWATER-PA: Ubiquitous WebGIS Analysis Toolkit for Extensive Resources – Pumping Assessment. *Ground Water* 49, no.6: 776-780. DOI: 10.1111/j.1745-6584.2011.00872.x